## **วิธีการติดตั้ง FontThai ส าหรับงานเอกสาร**

1. ให้ดาวน์โหลดไฟล์มาไว้บนเครื่องคอมพิวเตอร์ของท่านให้เรียบร้อย

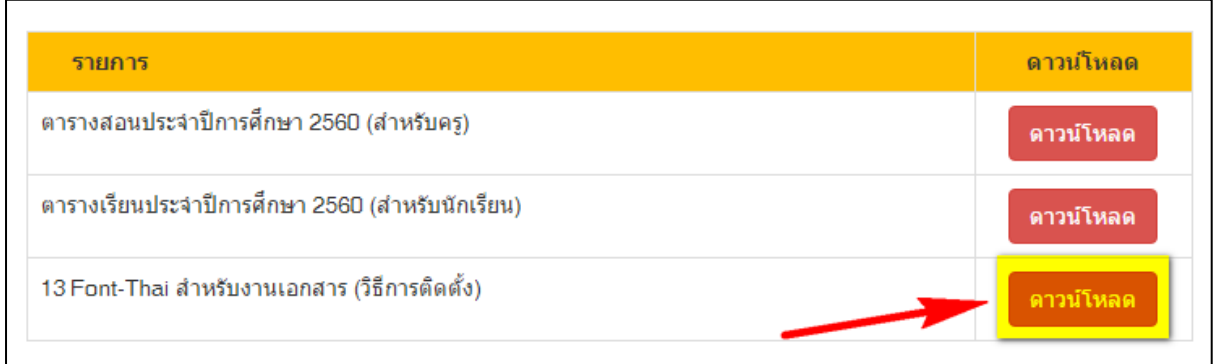

## 2. เมื่อดาวน์โหลดเสร็จให้เปิดไฟล์ตามภาพด้านล่าง

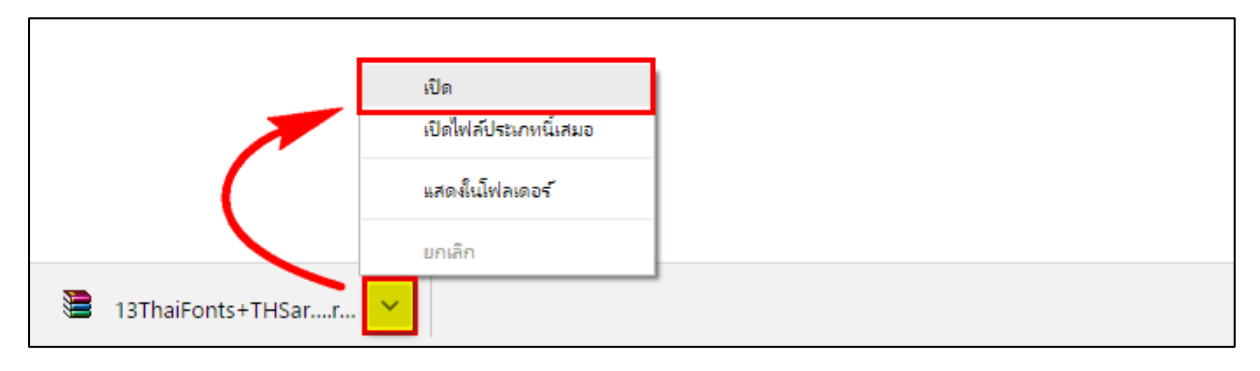

## 3. ให้ทำการแตกไฟล์ตามรูปโดยสามารถลากไฟล์ไปวางไว้ตำแหน่งไหนก็ได้

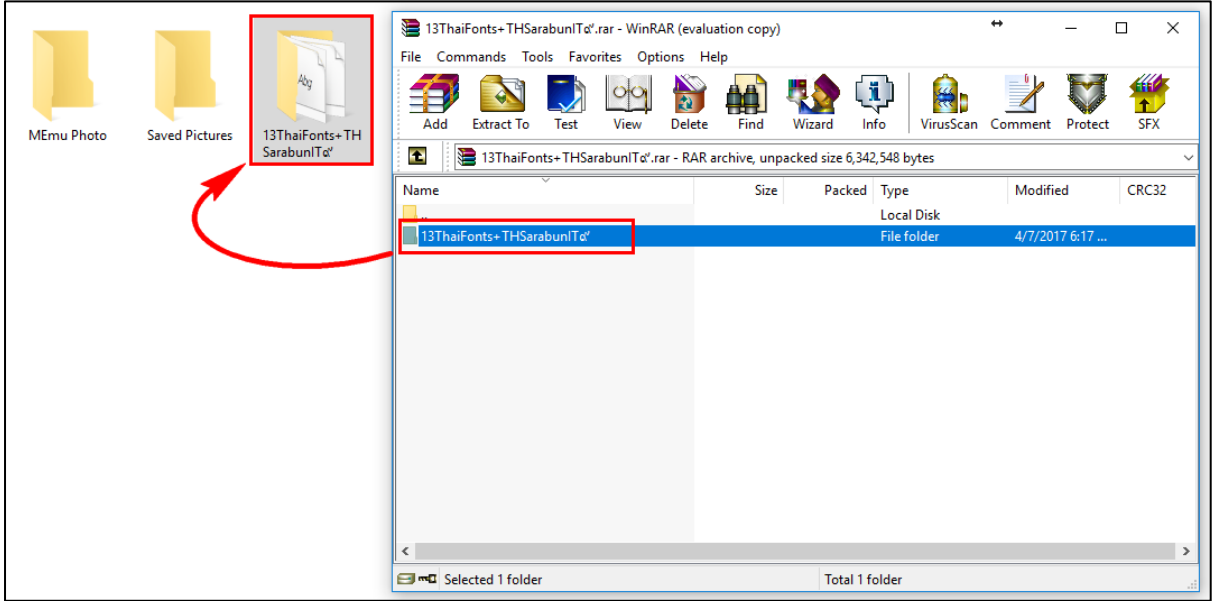

## 4. ให้เข้าไปที่โฟลเดอร์ **13ThaiFonts+THSarabunIT๙**

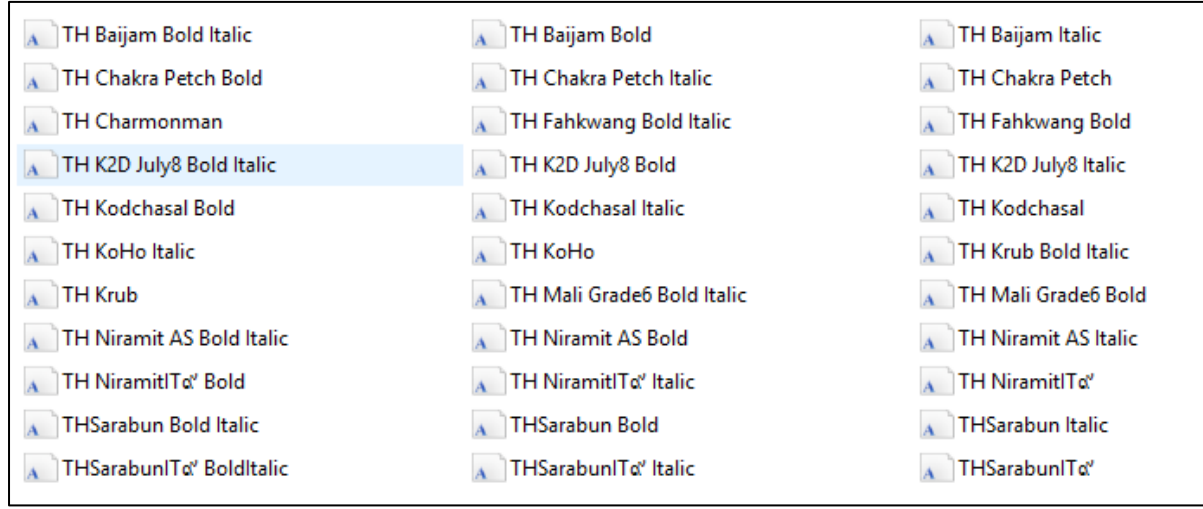

5. ให้ท าการเลือก Font ทั้งหมดและคลิ๊ก **ขวา** เลือก **Install**

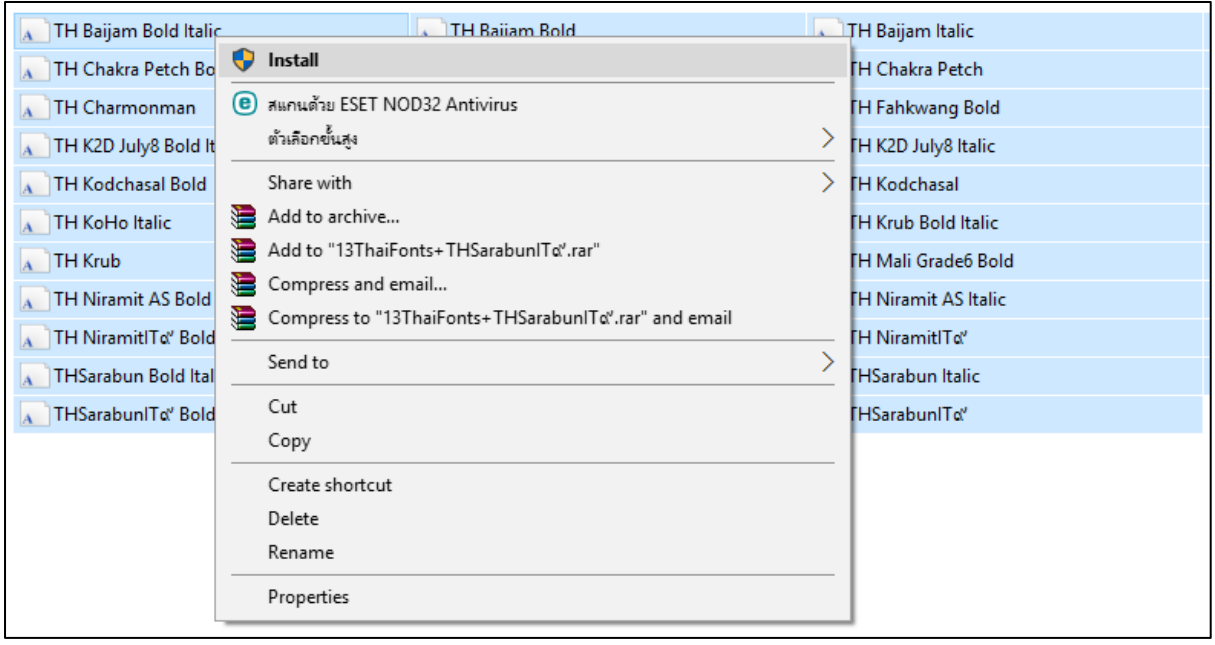